#### **APLIKASI** *E-COMMERCE* **TOKO KOMPUTER BERBASIS** *WEBSITE*

#### Kartika Nor Ramadha

Universitas Gunadarma, [kartika\\_nur@staff.gunadarma.ac.id](mailto:kartika_nur@staff.gunadarma.ac.id)

#### **ABSTRAK**

*Toko Komputer merupakan toko komputer online yang menjual beragam produk elektronik perlengkapan komputer. Penjualan yang hanya dilakukan melalui toko offline dirasa kurang sehingga penjualan tidak maksimal karena banyak pelanggan yang tidak mengetahui komputer. Metode penelitian yang digunakan dalam pembuatan Website ini adalah metode Siklus Hidup Pengembangan Sistem / System Development Life Cycle (SLDC) dengan model waterfall dan menggunakan bahasa pemrograman PHP (Hypertext Preprocessor), sistem database MySQL serta framework Laravel. Berdasarkan uji coba menggunakan browser dan perangkat dapat disimpulkan bahwa Website Toko Komputer dapat berjalan secara fungsional dan dapat dijalankan pada beberapa jenis browser yang berbeda. Waktu yang dibutuhkan dalam mengakses halaman Website melalui browser akan berbeda tergantung dengan koneksi internet yang digunakan.* 

*Kata kunci: Komputer, Penjualan, SDLC, Website*

# **PENDAHULUAN**

Sejalan dengan perkembangan teknologi internet yang pesat, banyak kegunaan yang bisa di manfaatkan dari kemajuan teknologi internet pada zaman sekarang. Teknologi internet memiliki dampak yang besar pada bidang bisnis, pendidikan dan lain – lain. Contohnya pada bidang bisnis, dengan adanya sistem perdagangan secara online yang memanfaatkan teknologi internet ini memudahkan para penjual untuk mempromosikan produknya kepada calon *customers.*

*E – commerce* (*electronic commerce*) merupakan suatu perdangan online yang dilakukan dengan media internet (dalam jurnal Walim, W, dkk, 2020). Teknologi internet merupakan suatu bentuk media informasi yang cepat dan akurat sehingga bisa diakses dimana, kapan dan oleh siapa saja. *Customers* tidak perlu bingung bagaimana cara agar dapat melihat dan memesan produk – produk yang ingin dibeli, cukup dengan jaringan yang stabil *customers* bisa melihatnya pada layar *smartphone* atau komputer tanpa ada batas waktu.

Mempromosikan produk dengan menggunakan teknologi internet akan lebih banyak keuntungan yang di dapat seperti, menguranginya kertas nota lalu cara untuk mempromosikan produk pun dengan menggunakan jaringan yang stabil tanpa perlu pencetakan katalog. Toko Komputer merupakan salah satu toko komputer yang penjualanya masih secara *offline*. Pihak toko selama ini masih menggunakan cara konversial dengan cara memasang spanduk di depan di depan toko sehingga hanya orang – orang sekitar saja yang dapat mengetahui toko tersebut. Berdasarkan permasalahn pada Toko Komputer maka perlu diterapkan sebuah aplikasi sistem penjualan online berbasis *website.*

Oleh karena itu dibuatlah suatu *Website* ini guna memperluas informasi mengenai Toko Komputer. Sehingga dapat memudahkan mengetahui produk yang dijual pada toko komputer dan bisa melakukan transaksi tanpa perlu lagi datang ke toko langsung. Berdasarkan permasalahan tersebut maka dibuatlah penulisan yang berjudul "Aplikasi *E-Commerce* Toko Komputer Berbasis *Website*". Aplikasi ini merancang dengan bertujuan mempermudah pelanggan dalam mendapatkan perlengkapan komputer yang butuhkan. Dalam penelitian ini akan dibuat suatu aplikasi berbasis *Website* toko online komputer dengan menggunakan bahasa pemrograman HTML5, PHP 7.4, CSS, Javascript, dan basis data MySQL. Tujuan dari Tujuan penelitian ini adalah untuk Membuat Ecommerce San Komputer berbasis *Website* untuk menggantikan sistem pemesanan yang sebelumnya manual menjadi berbasis *website* dan untuk mempermudah *costumer* dalam melakukan pembelian komputer tanpa harus datang ke toko yang dapat menghabiskan banyak waktu, yang mana diharapkan agar *costumer* lebih efektif dan efisien dalam belanja kebutuhan komputer tanpa harus keluar rumah.

### **METODE PENELITIAN**

Metode penelitian yang digunakan dalam pembuatan website ini adalah dengan menggunakan metode *System Development Life Cycle* (SDLC) dengan model proses *waterfall* yang pertama kali dikenal oleh Winston Royce yang dipublikasikan pada tahun 1970 yang kemudian dikemukakan oleh Pressman (dalam jurnal Fitri, R. S, dkk, 2018). Langkah pertama adalah Analisis, pada tahap ini menrupakan tahap awal dimana dilakukan proses pengumpulan data, identifikasi masalah, usulan pemecahan masalah dan analisis kebutuhan sistem yang difokuskan untuk pembuatan aplikasi. Lagkah ke dua adalah *Design*

(Perancangan), yaitu melakukan perancangan agar dapat menyediakan rancangan yang diharapkan. Langkah ke tiga *Code Generation* (Pengkodean), yaitu melakukan penerapan hasil rancangan ke dalam bentuk yang dapat dibaca dan dimengerti oleh komputer. Langkah ke empat adalah *Test* (Pengujian), yaitu program harus diuji coba yang difokuskan pada aktifitas pemastian bahwa semua perintah yang ada telah dicoba dan fungsi eksternal untuk memastikan bahwa dengan masukan tertentu suatu fungsi akan menghasilkan keluaran sesuai dengan yang dikehendaki. Langkah ke lima adalah *Support* (Pemeliharaan), yaitu merupakan kegiatan pemeliharaan terhadap data-data pada aplikasi yang harus dilakukan secara rutin.

# **HASIL DAN PEMBAHASAN**

Bagian perancangan yang digunakan dalam pembuatan aplikasi ini terdapat empat bagian, antara lain perancangan navigasi, perancangan diagram UML (*Unified Modeling Language),* perancangan struktur file yang digunakan dalam *website* Toko Komputer dan perancangan halaman antar muka.

# **Rancangan Struktur Navigasi**

Struktur navigasi merupakan urutan suatu alur dari suatu program yang merupakan rancangan hubungan antar area yang berbeda. Pada *website*  Toko Komputer, terdapat dua jenis struktur navigasi, antara lain struktur navigasi user dan struktur navigasi admin.

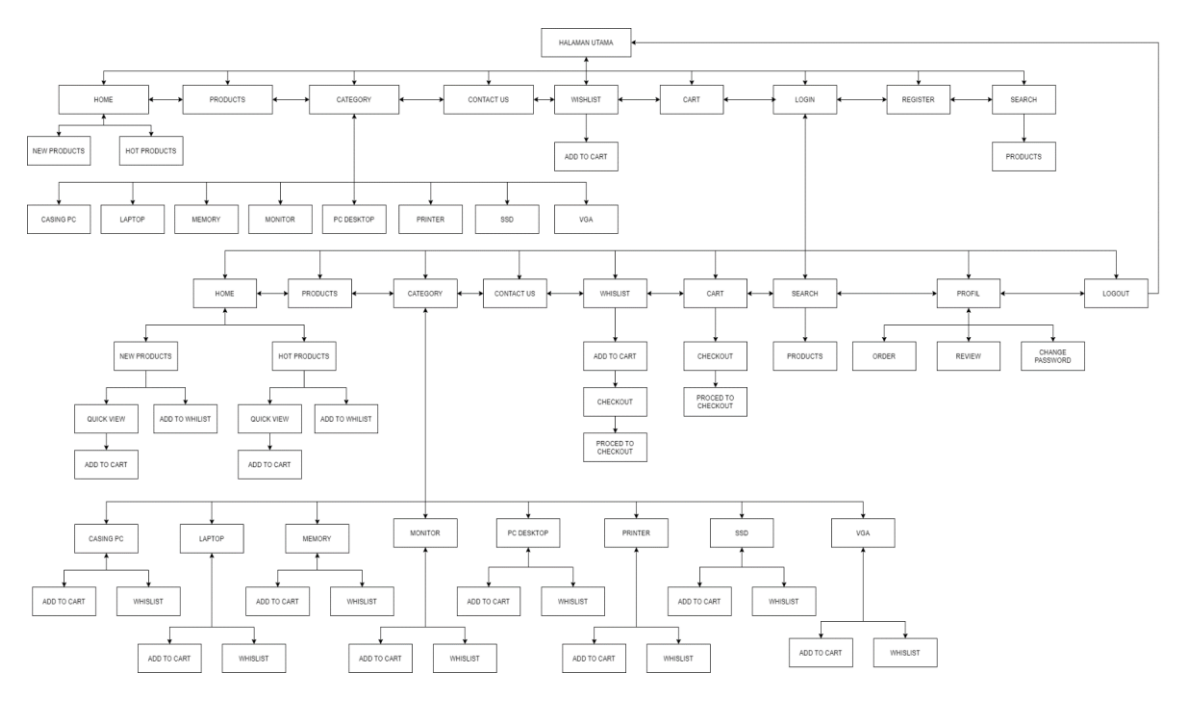

**Gambar 1 Struktur Navigasi User**

Struktur Navigasi User di *website* Toko Komputer pertama kali tampil adalah halaman utama dan terdapat beberapa menu didalamnya, seperti *home, products, category, contact us, wishlist, chart, login, register, search* dan *profil.* Menu *home, products* dan *category* menampilkan produk dari toko komputer tersebut. Menu *contact us* menampilkan informasi kontak yang dapat dihubungi oleh *customer* dan juga terdapat lokasi toko komputer. Menu *wishlist*  menampilkan produk yang sudah dipilih yang akan dibeli oleh *customer*  dan selanjutkan akan masuk kedalam proses *checkout*. Menu *chart*  menampilkan informasi *checkout* untuk produk yang sudah dibeli dan bayarkan. Menu *search* menampilan produk toko komputer yang akan kita cari. Menu *profil* menampilkan informasi data *customer,* produk yang sudah di order, melakukan *review* kepada produk yang sudah dibeli dan *customer* bisa melakukan *change password*.

Struktur navigasi admin terdapat beberapa menu yaitu *Dashboard, Media Manager, Banner, Category, Products, Brands, Shipping, Orders, Reviews, Coupon, Users, Settings* dan *Logout*. Dimana masing-masing menu tersebut akan mempermudah dalam mengelola informasi yang terdapat dalam *Website* Toko Komputer.

#### **Rancangan UML (***Unified Modeling Language***)**

Dalam membangun sebuah *website,* tentunya harus merancang model sebuah system yang akan di bangun. Salah satunya piranti perangkat lunak yang digunakan untuk merancang model sebuah sistem yaitu UML (*Unified Modeling Language*). Adapun jenis diagram yang digunakan dalam pembuatan *use case* diagram, *activity* diagram dan *class* diagram.

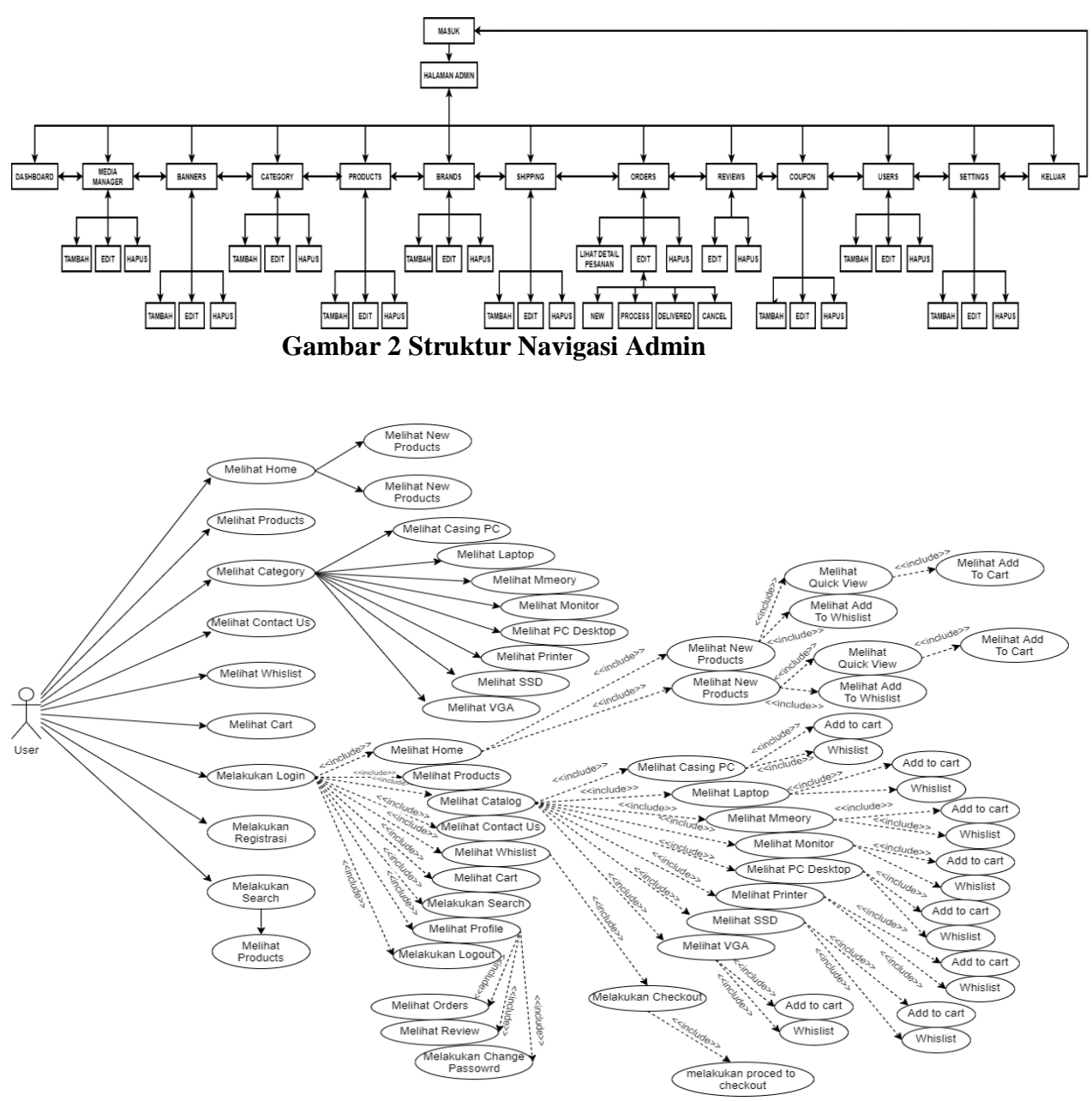

**Gambar 3** *Use Case* **Diagram** *User*

*Use case diagram user* diman *user* dapat melakukan beberapa aksi pada *use case*. *User* dapat langsung bisa mengakses bagian *Home*, melihat produk, keranjang. Namun jika *user*  ingin melakukan transaksi pada *Website*  Toko Komputer, *user* harus *login*  terlebih dahulu jika sudah memiliki akun. Namun jika *user* belum memiliki akun, maka *user* dapat memilih register terlebih dahulu. Setelah *user* sudah melakukan login atau register maka *user* dapat langsung melanjutkan proses *Checkout* produk yang ingin dibeli.

*Use case* diagram admin terdapat 10 *use case* dan 1 aktor. Aktor tersebut berperan sebagai admin yang melakukan aktivitas yaitu *Dashboard* Admin menampilkan grafik jumlah pendapatan penjualan dan juga jumlah *product*, kategori, *Orders* yang ada, sedangkan Media Manager mengelola semua file foto yang digunakan pada *webiste* toko komputer, sedangkan Banner mengelola banner untuk ditampilkan pada halaman *homepage* toko komputer, Kategori menambahkan setiap produk yang ada dan dapat mengapus kategori, bahkan mengubah kategori yang sudah ada, Data Produk untuk menambah, menghapus, merubah data produk, sedangkan data *Brands* untuk menambah, menghapus, merubah data *Brands*, Mengelola data Pengiriman atau *Shipping* untuk menambah, menghapus, merubah data pengiriman. Data *Orders* untuk mengelola data *Order* yang telah masuk, Data *Reviews* untuk mengelola

*reviews product* dari *customer*, *Coupon*  untuk mengelola *coupun* yang akan digunakan oleh *customer*. Data *User* untuk mengelola semua *user* pada *website* dan juga *role* masing masing *user*. Pengaturan *website* untuk mengelola informasi tentang *website*  toko komputer.

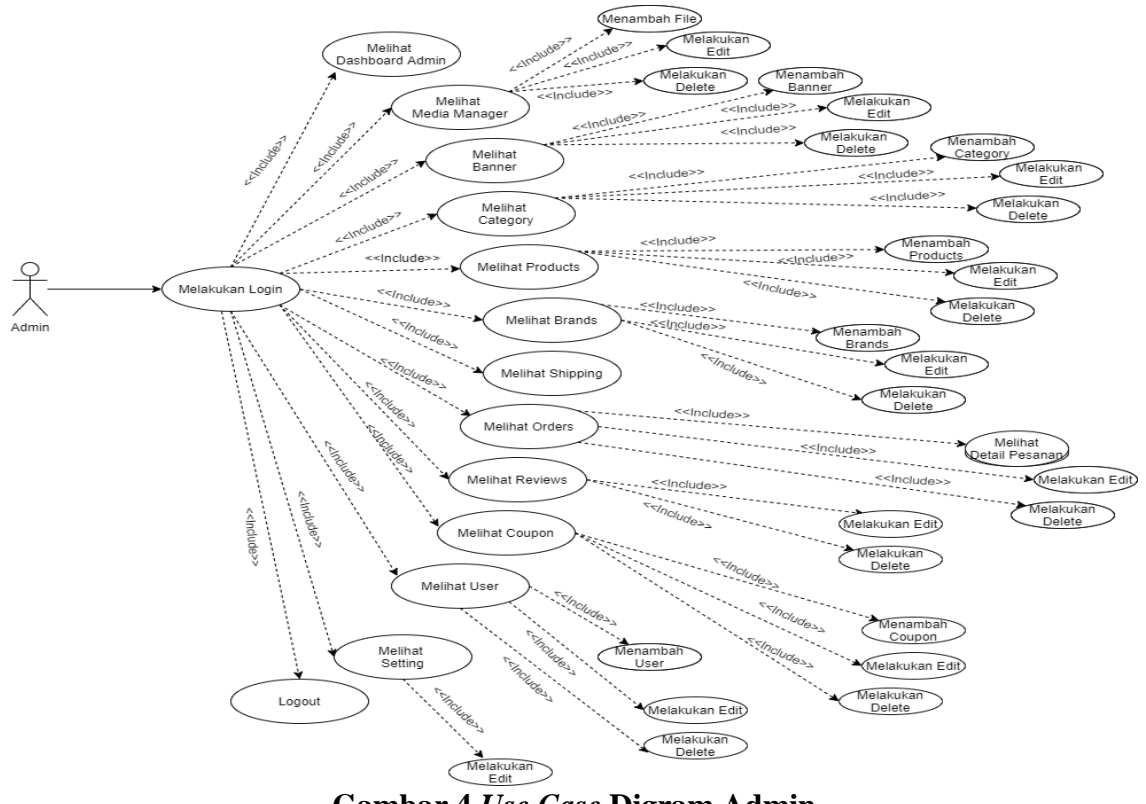

**Gambar 4** *Use Case* **Digram Admin**

*Activity Diagram user* pembelian ini digunakan untuk menunjukkan aktivitas user dalam melihat detail pembelian barang yang sudah dibeli maupun yang sedang dalam proses oleh Toko Komputer.

*Activity* Diagram admin produk menampilkan aktivitas admin dalam mengelola produk yang akan dijual di *website* toko komputer. Pada halaman produk ini admin dapat menambahkan

produk yang ingin dijual, selain menambahkan admin juga dapat edit produk yang sudah ditambahkan sebelumnya atau menghapus produk. Yang pertama dilakukan admin adalah login terlebih dahulu kemudian admin dapat memilih menu produk, setelah itu admin dapat menambahkan produk, edit produk dan hapus produk.

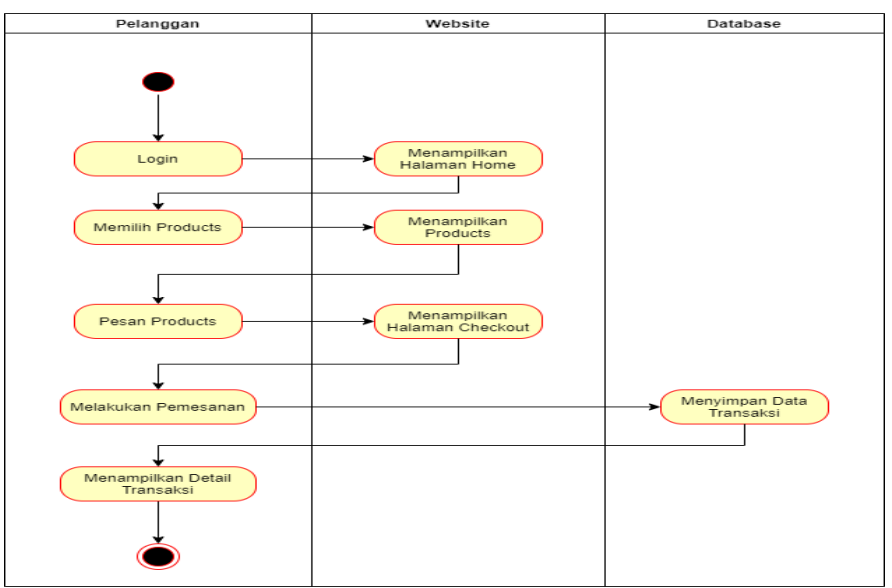

**Gambar 5** *Activity* **Diagram** *User* **Pembelian**

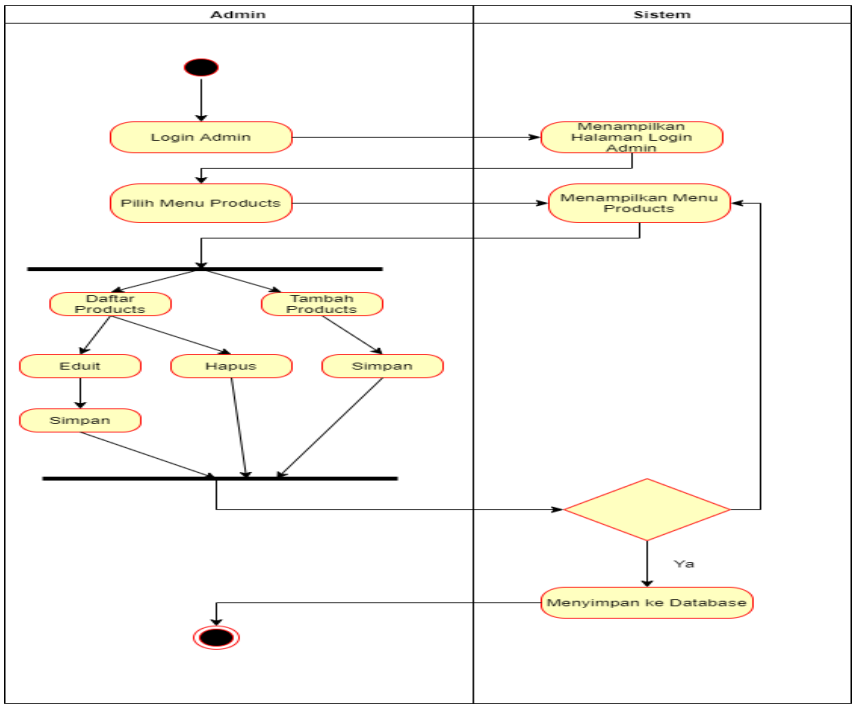

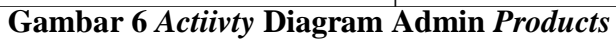

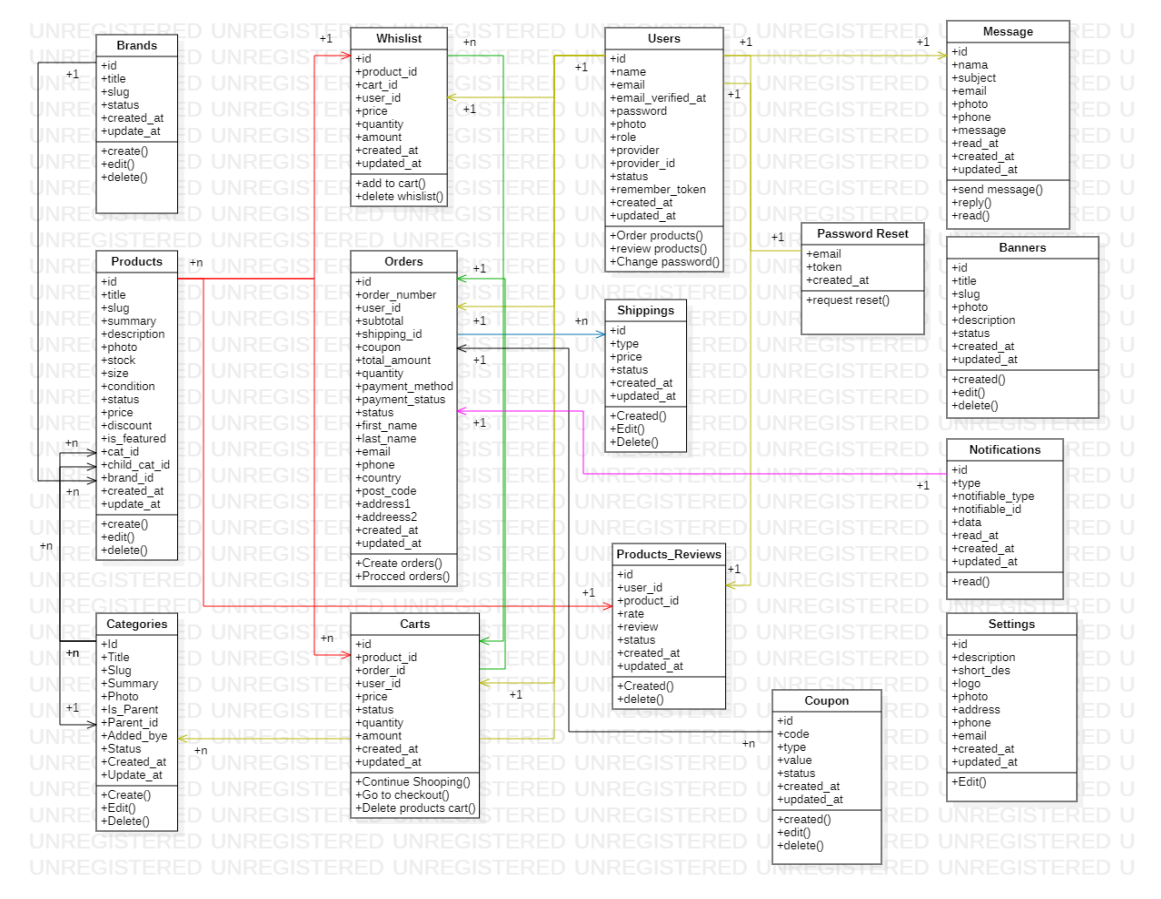

**Gambar 7** *Class* **Diagram Website Toko Komputer**

*Class* diagram dari *website*  Toko Komputer yang menunjukkan beberapa relasi. Terlihat bahwa tabel *Brands* memiliki satu relasi, *one – to – one* terhadap tabel *products.* Kemudian pada tabel *categories* memiliki relasi *one – to – many* terhadap tabel *products.* Selanjutnya tabel *Products*  memiliki relasi *may – to – one* terhadap tabel *Categories* dan *many - to - one* terhadap tabel *carts, whislist,* dan juga *products\_reviews.* Pada tabel *orders*  tiga relasi yaitu relasi *one – to – one*  terhadap tabel *shippings* dan *one – to – one* terhadap tabel *carts, kemudian one – to – one* terhadap tabel *user.*  kemudian terdapat tabel *password\_reset* yang mempunya relasi *one – to one* terhadap tabel *users.*  Kemudian ada tabel *carts* yang mempunyai relasi *one – to – one* terhadap tabel *users*. Kemudian untuk tabel *notifications* mempunyai relasi *one – to – one* dengan tabel *orders*.

Terakhir ada tabel *message* yang mempunyai relasi *one – to – one* dengan tabel *users*.

# **Perancangan** *Database*

Setelah membuat rancangan srtuktur navigasi dan UML, kemudian membuat rancangan *database*. Rancangan *database* yang diperlukan dalam pembuatan aplikasi *website* Toko Komputer ini seperti yang terlihat pada Tabel 1.

Tabel *User* ini merupakan tabel untuk mengelola semua *user* yang terdaftar pada *website* Toko Komputer. Tabel *product* ini digunakan untuk menyimpan setiap *product* yang terdapat di toko komputer.

# **Perancangan Tampilan** *Website*

Tahap selanjutnya membuat tampilan *website* yang menjelaskan tentang halaman -halaman rancangan pada *Website* Toko Komputer.

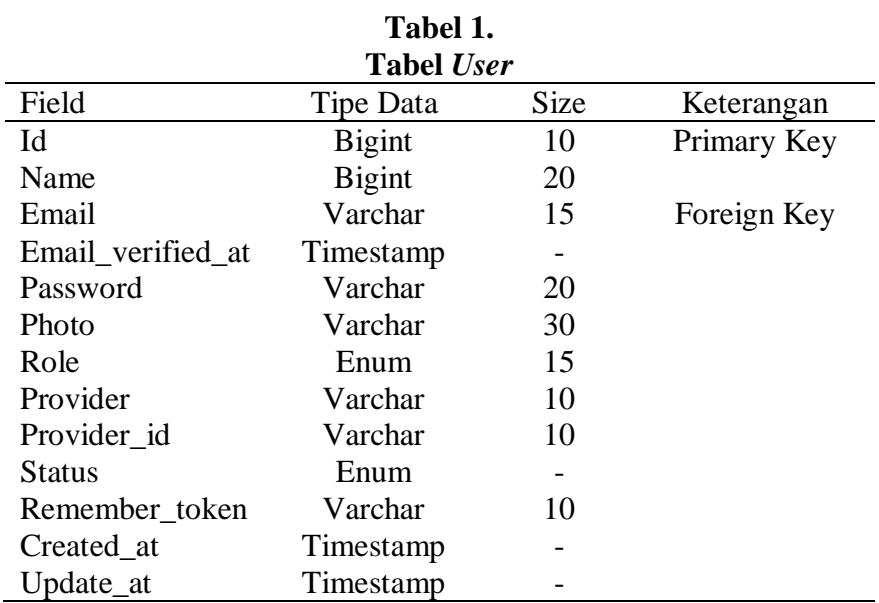

# **Tabel 2.**

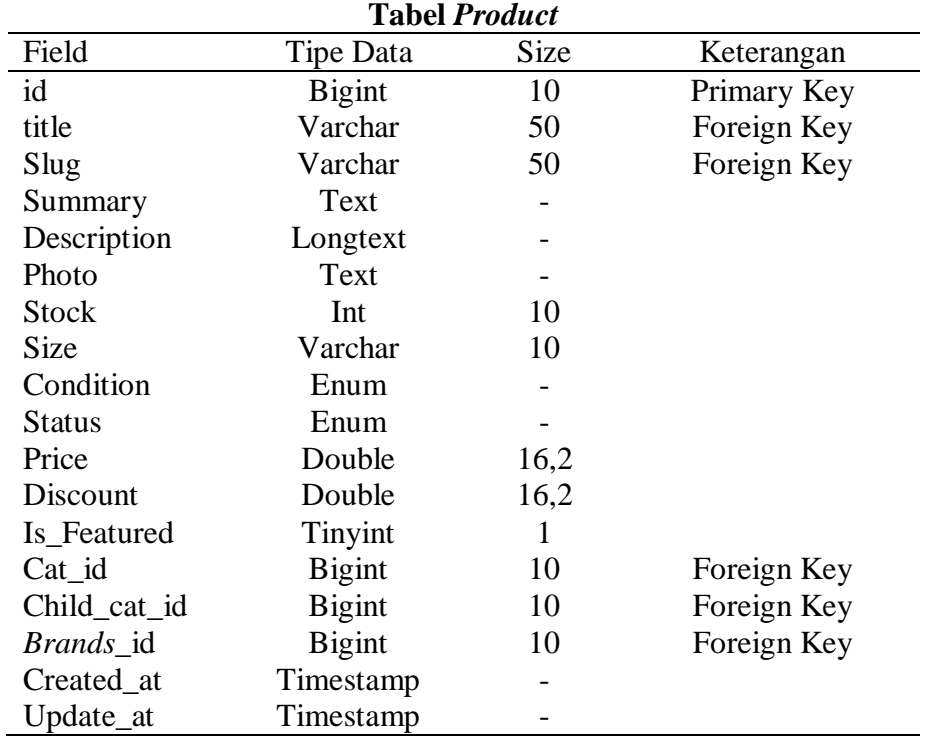

Rancangan tampilan *home* diatas menunjukan rancangan tampilan halaman utama dari *website* Toko Komputer. Dimana user saat pertama kali mengakses *website* ini akan terlihat *layout* halaman yang memuat beberapa menu seperti *Login/Register, home, products, category, contact us, like* dan keranjang belanja.

Rancangan tampilan halaman *Products* ini berisi semua produk yang ada pada *website* Toko Komputer. Halaman *products* ini terdapat *category* produk Toko Komputer, *brands* dan harga pada produk komputer.

#### **Implementasi**

Halaman utama adalah halaman yang diakses pertama kali ketika menelusuri Aplikasi *Website* Toko Komputer.

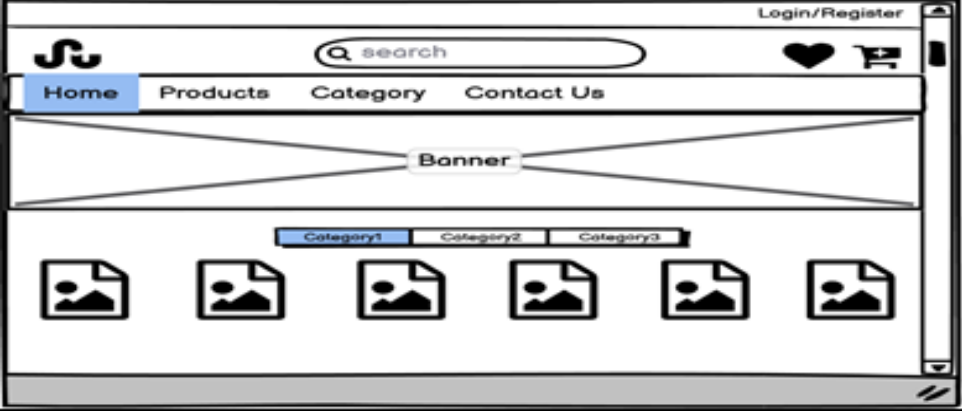

**Gambar 8 Rancangan Tampilan** *Home*

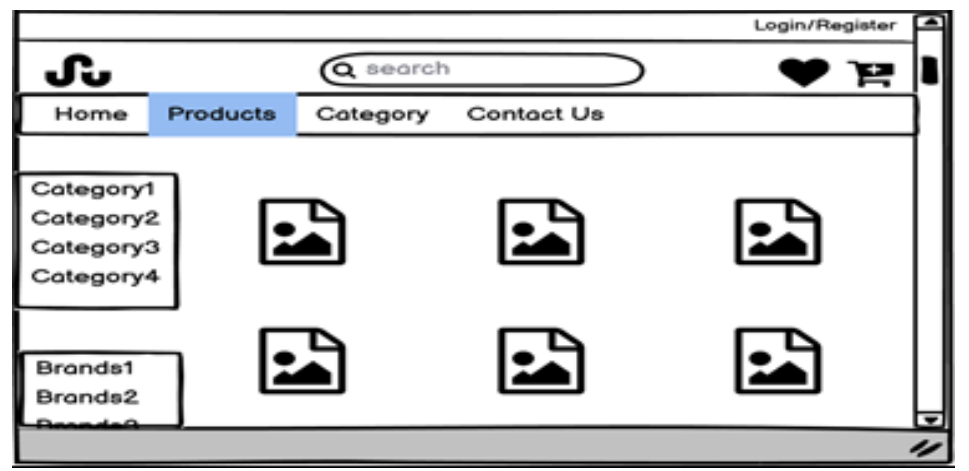

**Gambar 9 Rancangan Tampilan** *Products*

Berdasarkan uji coba dari ketiga *browser* tersebut yaitu *Google Chrome, Microsoft Edge* dan *Mozilla Firefox* dapat disimpulkan bahwa *website*  berjalan dengan baik, tidak terjadi perubahan pada tampilan *website* dan sesuai fitur walaupun menggunakan *browser* yang berbeda.

Tampilan Halaman *Home* ini dibuat dengan tujuan untuk menampilkan bagian awal ketika pelanggan mengunjungi *Website* Toko Komputer. Halaman *Home ini* terdapat produk terbaru yang berada di Toko Komputer dan bisa langsung menuju halaman *products* ketika mengklik *view our products*, serta terdapat beberapa menu seperti *Login/Register, home,* 

*products, category, contact us, like* dan keranjang belanja.

Halaman *Products* ini dibuat dengan tujuan untuk menampilkan semua produk, harga, stok dan deskripsi pada *Website* Toko Komputer.

# **Uji Coba**

Uji coba *website* Toko Komputer ini dilakukan dengan dua cara yaitu uji coba browser dan uji coba perangkat. Uji coba menggunakan browser untuk menguji kecepatan tampilan *website,* dimana dengan menguji tiga *browser* yaitu Google Chrome, Microsoft Edge dan Mozilla Firefox. Uji coba menggunakan perangkat dilakukan dengan Laptop/PC dan Smartphone. Hasil dari uhi coba *website* dengan *browser* yang berbeda dapat dilihat pada tabel 3 dan hasil uji coba perangkat pada tabel 4.

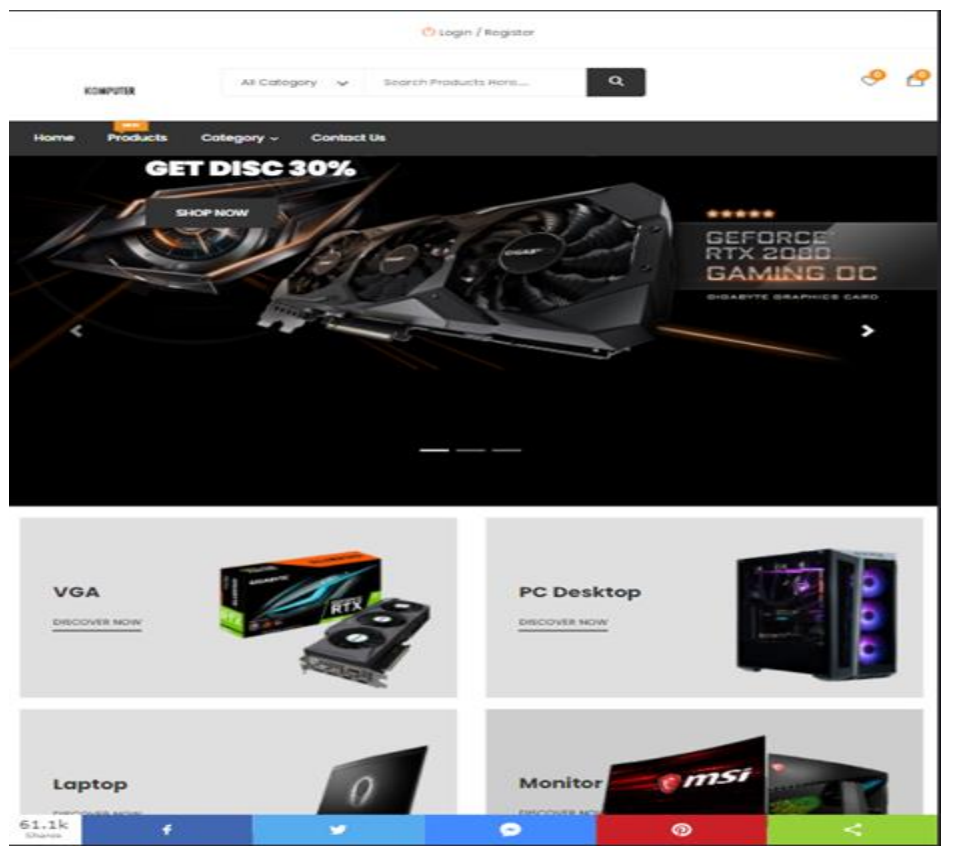

**Gambar 10 Tampilan Halaman** *Home*

|                                                           |                                                                                                    |                                                                                                 | B. Profit (C) library                                                                    |
|-----------------------------------------------------------|----------------------------------------------------------------------------------------------------|-------------------------------------------------------------------------------------------------|------------------------------------------------------------------------------------------|
| <b>ADMPLITER</b>                                          | Search Products Here<br>All Category V                                                                  | $\alpha$                                                                                        | ு ச                                                                                      |
| Category ~<br><b>Home</b><br><b>Products</b>              | Contact Us                                                                                              |                                                                                                 |                                                                                          |
| Home + Shop Grid                                          |                                                                                                    |                                                                                                 |                                                                                          |
| Categories                                                | Default v Sort By: Default v<br>Show:                                                                   |                                                                                                 | $\mathbf{E}$ and $\mathbf{E}$                                                            |
| Casing PC<br>Leanhous<br>Memory                           | 10,06% on                                                                                               | 3,00 % cm                                                                                       | 10,00 % OFF                                                                              |
| Monitor<br>PC Decktop<br>Prignteel<br>SSD.<br><b>VISA</b> |                                                                                                    |                                                                                                 |                                                                                          |
| Shop By Price                                             | ASUS TUF GAMING ATS FXSOSH RYZEN.<br>5-4600H 8GB 5/2GB QTX1550-4GB<br>with<br>Rp.11700.000 Rp.10400-000 | Macbook Pro 2020<br>Rp.23.750.000 Rp-25-900-000                                                 | Oskill 1608 - 3600MHz<br>Rp.1.400.000 Rp-24000-000                                       |
| Range<br>Rp. 0 - Rp. 32000000                             | <b>TOJAD TU CATT</b>                                                                                    | 4:00 5:00 7<br><b>ADATA</b>                                                                     | 340.5.000                                                                                |
| Recent Post                                               |                                                                                                    |                                                                                                 |                                                                                          |
| Asus ROG OLS<br>RF21-000-000<br>8915-701-000              | HP Predator<br>Rzi30.300.100 ReviP-9999-900                                                             | Adata Ultimate SU650 24008 2.5"<br>SATA # 550<br>they will be recently a street of the state of | ASUS X027VQ Full HD 27" Curved LED<br>Gaming Monitor<br>they are there all starts to the |

**Gambar 11 Tampilan Halaman** *Products*

Hasil uji coba perangkat pertama Laptop ASUS TUF FX505DY untuk tampilan sempurna, semua fitur pada *website* berfungsi dengan baik dan tidak terdapat error. Perangkat kedua Laptop HP 7MQ5P12 untuk tampilan *website* terlihat sempurna, semua fitur dapat berfungsi dan tidak terdapat error. Uji coba pada perangkat ketiga Iphone

XR untuk tampilan terlihat sempurna, semua fitur dapat berfungsi dengan baik tidak ada error dan tidak terdapat error. Uji coba pada perangkat keempat Samsung Galaxy Note 9 untuk tampilan terlihat sempurna, semua fitur dapat berfungsi dengan baik tidak ada error dan tidak terdapat error.

| <b>Coba Pada Browser</b> |               |                                                                                                    |  |  |
|--------------------------|---------------|----------------------------------------------------------------------------------------------------|--|--|
| <b>Browser</b>           | Versi         | Hasil                                                                                                    |  |  |
| Google Chrome            | 92.0.4515.159 | • Website dapat berjalan dengan baik<br>Tidak terjadi perubahan pada<br>tampilan website<br>Bentuk font dan warna tidak<br>berubah<br>Semua fungsi pada website<br>berfungsi dengan baik<br>Login admin berjalan dengan baik |  |  |
| Microsoft Edge           | 92.0.902.84   | Website dapat berjalan dengan baik<br>Tidak terjadi perubahan pada<br>tampilan website<br>Bentuk font dan warna tidak<br>berubah<br>Semua fungsi pada website<br>berfungsi dengan baik<br>Login admin berjalan dengan baik   |  |  |
| Mozilla Firefox          | 92.0.0        | • Website dapat berjalan dengan baik<br>Tidak terjadi perubahan pada<br>tampilan website<br>Bentuk font dan warna tidak<br>berubah<br>Semua fungsi pada website<br>berfungsi dengan baik<br>Login admin berjalan dengan baik |  |  |

**Tabel 3.**

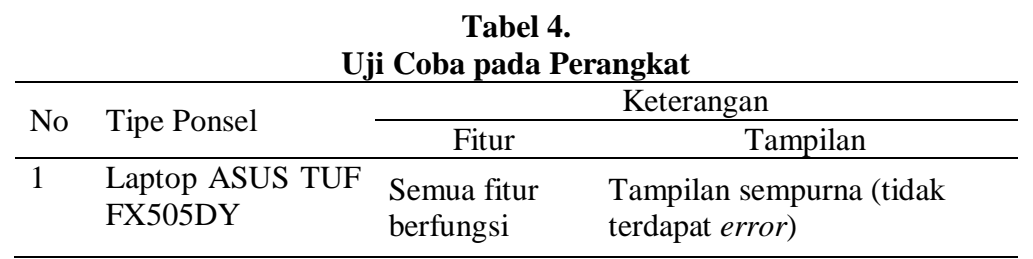

.

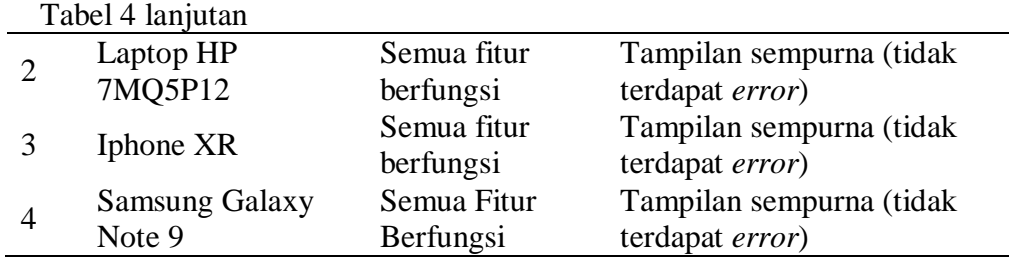

#### **KESIMPULAN DAN SARAN**

Dari hasil pembahasan yang penulis lakukan bahwa dengan adanya aplikasi *e-commerce* toko komputer berbasis *website* ini telah berhasil dibuat dengan menggunakan PHP dan Mysql serta *Visual Studio Code.* Hasil pembuatan aplikasi *e-commerce* Toko Komputer berbasis *website* yaitu dapat memudahkan admin dalam melakukan penjualan serta memudahkan user dalam berbelanja di *Website* Toko Komputer secara *online*, mulai dari registrasi akun, melihat *detail product* yang akan dibeli, melakukan pembelian pada *website* sampai dengan produk yang akan didapatkan setelah pembelian berhasil dilakukan. Uji coba *website* dilakukan dengan uji coba *browser* dan perangkat. Hasil uji coba ketiga *browser* yaitu Google Chrome, Microsoft Edge dan Mozilla Firefox disimpulkan bahwa *website* berjalan dengan baik dan sesuai fitur. Hasil uji coba keempat perangkat yaitu Laptop ASUS TUF FX505DY, Laptop HP 7MQ5P12, Iphone XR dan Samsung Galaxy Note 9 disimpulkan untuk tampilan *website* terlihat sempurna, semua fitur pada *website* berfungsi dengan baik dan tidak terdapat *error*.

Saran yang diberikan penulis untuk pengembangan *website* Toko Komputer dengan menambahkan fitur pembayaran secara online dan menambahkan fitur *reminder stock*. Oleh karena itu penulis mengharapkan dapat mengembangkan *Website* ini lebih baik lagi pada masa yang akan datang.

#### **DAFTAR PUSTAKA**

- Agus Sugiharto. (2019). Rancang Bangun Aplikasi Augmented Reality Katalog Barang Elektronik Berbasis Android Menggunakan Unity 3D.
- Al-Bahra Bin Ladjamudi. (2013). Analisis dan desain Sistem Informasi. Graha Ilmu. Yogyakarta.
- Bunafit Nugroho. (2015). Dasar Pemrograman Web PHP-MySQL dengan Dreamweaver. Gava Media, Yogyakarta.
- Firman, A., Wowor, H. F., & Najoan, X. (2016). Sistem informasi perpustakaan online berbasis web. Jurnal Teknik Elektro dan Komputer, 5(2), 29-36. Diakses 3 Mei 2021 dari [http://ojs.pnb.ac.id/index.php/BP/arti](http://ojs.pnb.ac.id/index.php/BP/article/view/2160) [cle/view/2160](http://ojs.pnb.ac.id/index.php/BP/article/view/2160)
- Fitri, R. S., Rukun, K., & Dwiyani, N. (2018). Perancangan dan Implementasi Sistem Informasi Penjualan Komputer dan Accessories Pada Toko Mujahidah Computer Berbasis Web. VoteTEKNIKA: Jurnal Vocational Teknik Elektronika dan Informatika, 4(1). Diakses 23 April 2021 dari [http://ejournal.unp.ac.id/index.php/v](http://ejournal.unp.ac.id/index.php/voteknika/article/view/6145)

[oteknika/article/view/6145](http://ejournal.unp.ac.id/index.php/voteknika/article/view/6145)